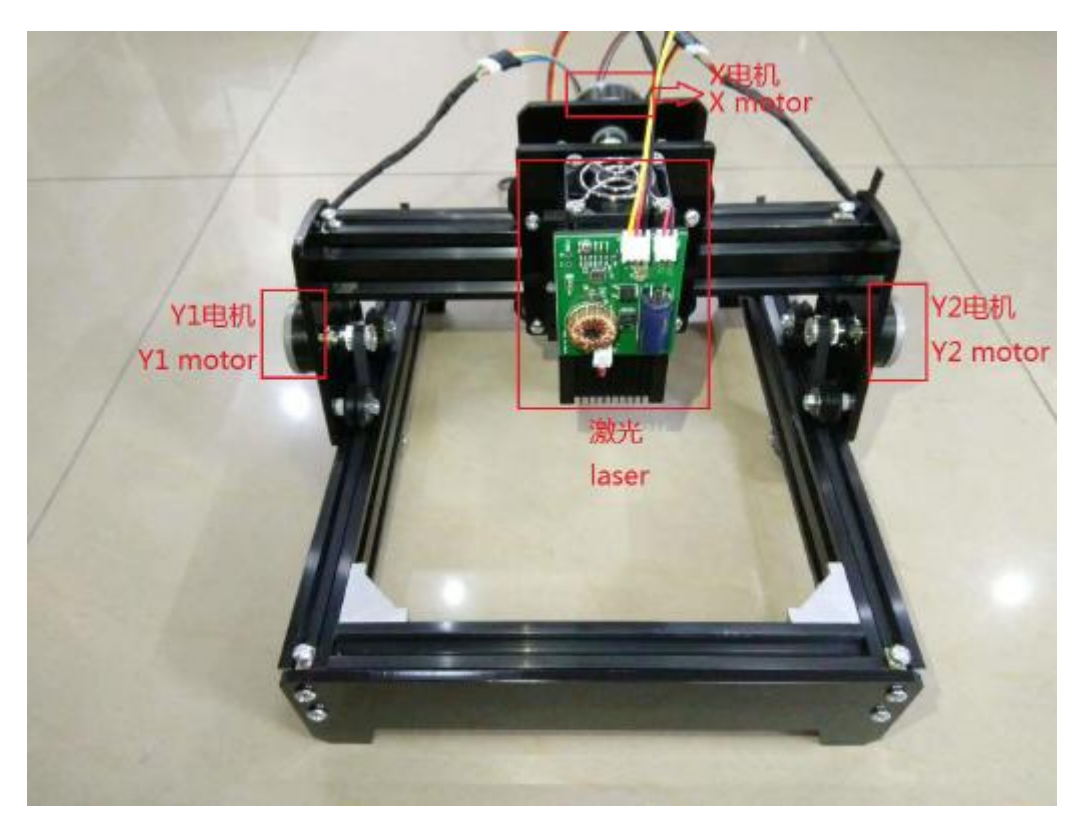

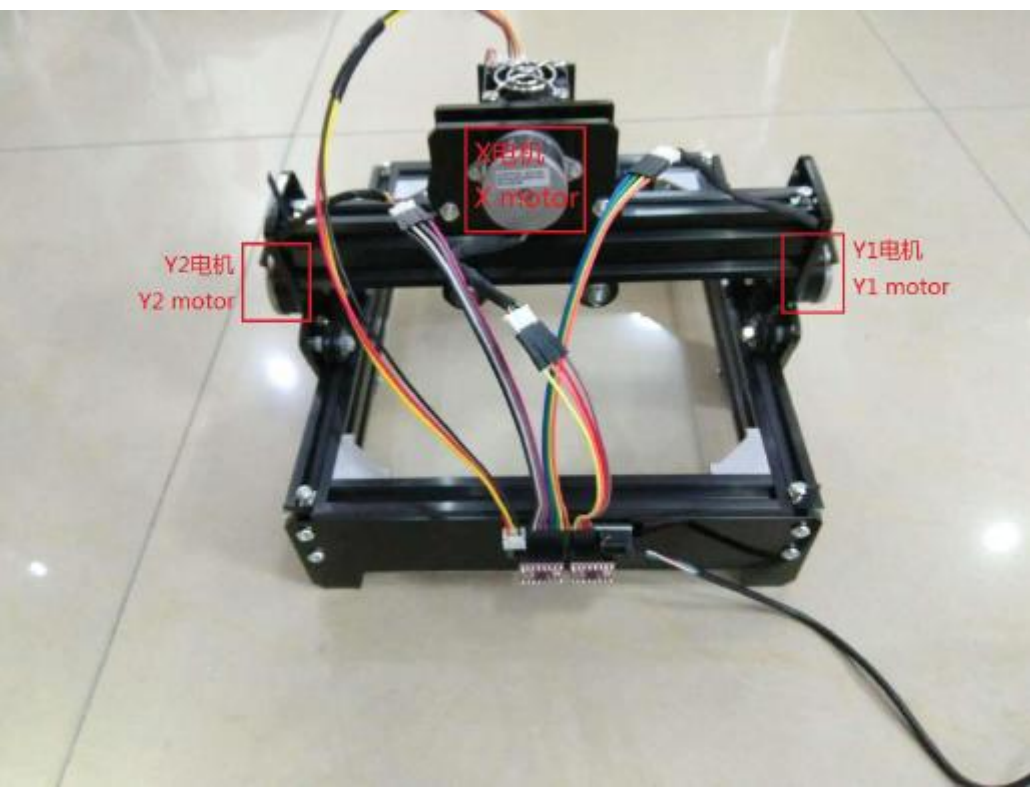

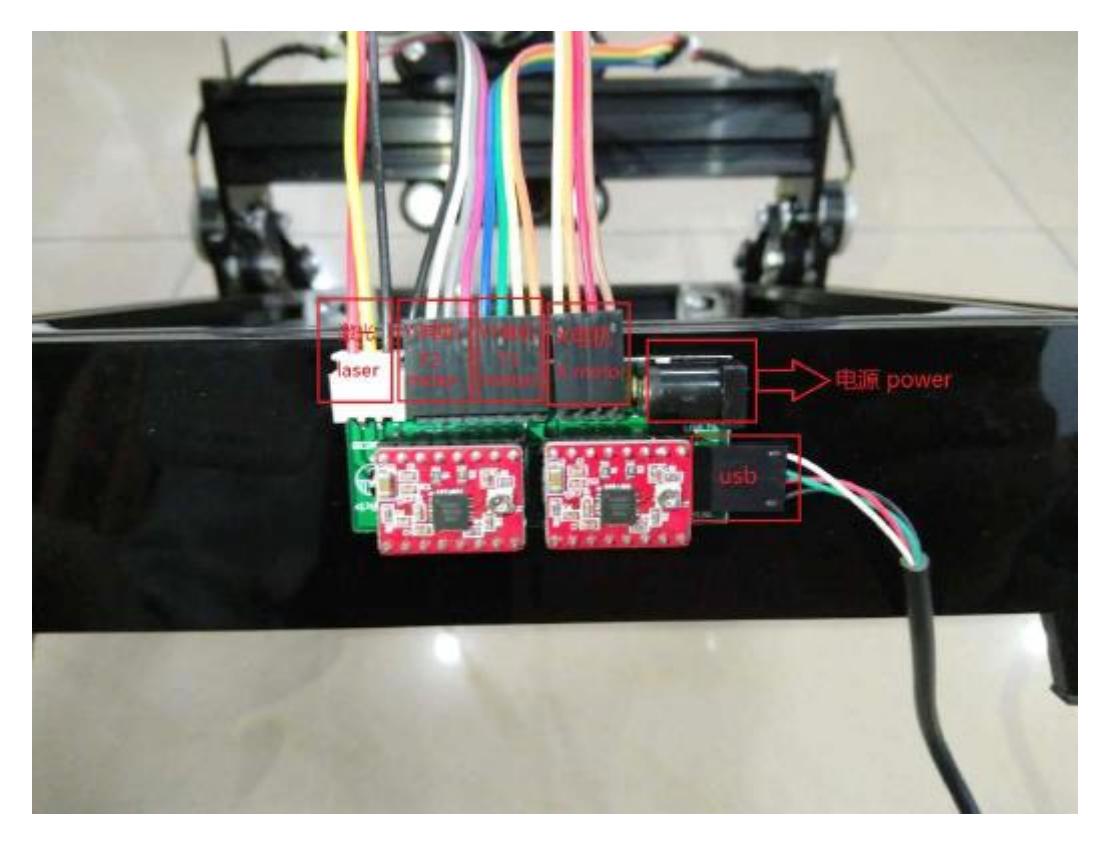

Другая версия Печатная плата

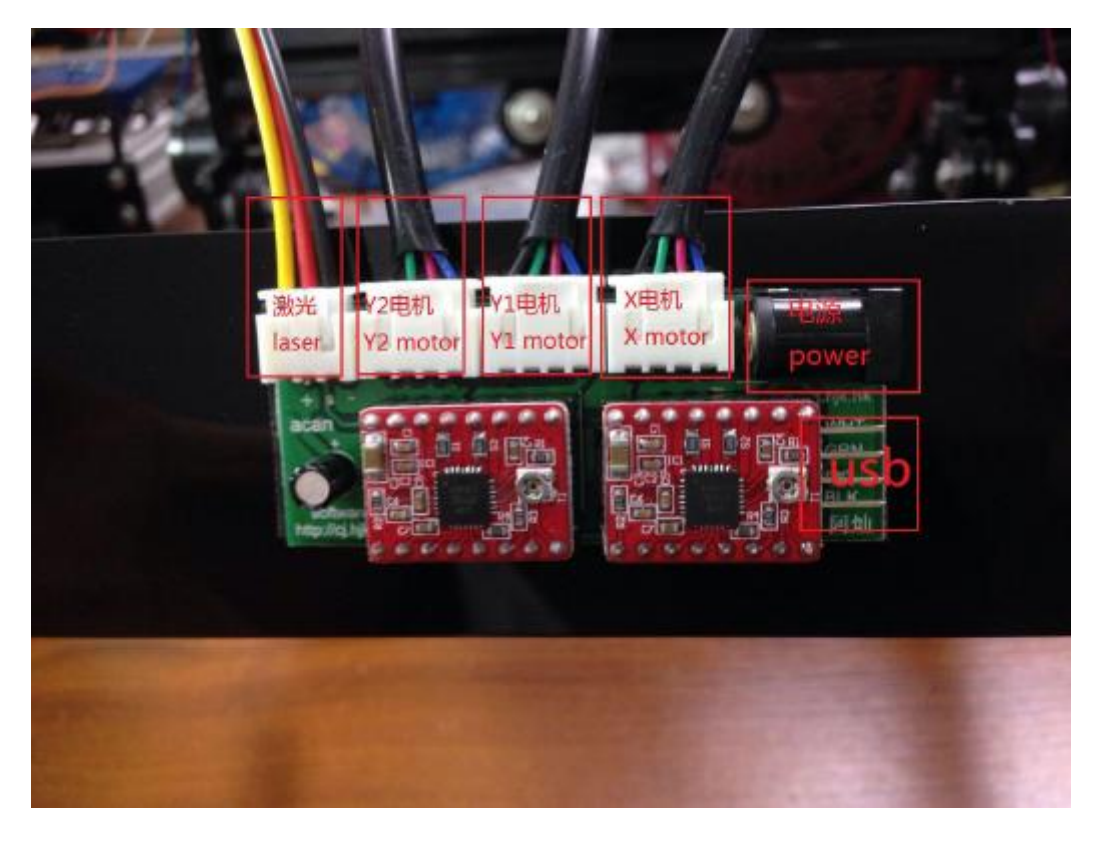

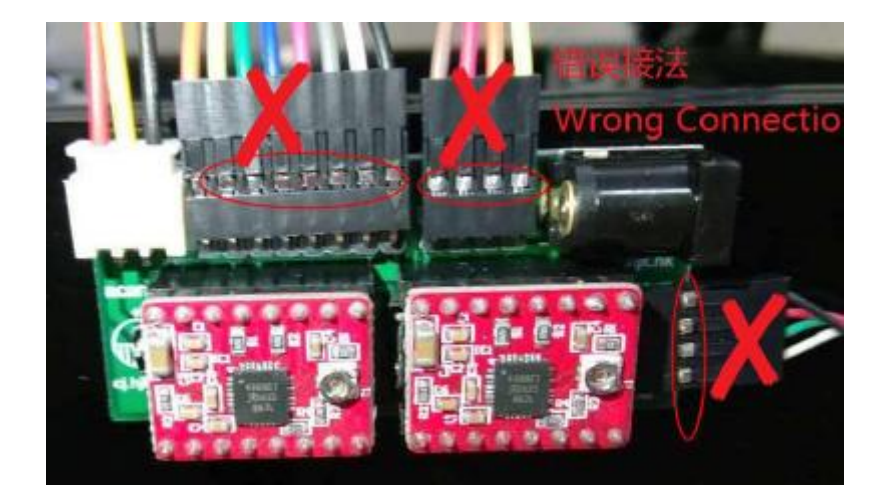

При использовании сначала вставте USB, а затем подключите блок питания.

Когда он не используется, отсоедините блок питания и выньте USB,

В обратном порядке нельзя,

выключение компьютера эквивалентно вытаскиванию USB.

Поскольку контрольные микросхемы, использующие USB-источник питания,

Мотор и лазер с питанием 12 В,

Если контрольная микросхема не имеет питания, у Лазера есть электричество,

Лазер потеряет контроль, есть шанс получить лазерный урон!!!

Лазер не может постоянно работать слишком долго.

Общая гравировка может работать в течение 60 минут,

Резка может работать в течение 10 минут,

потом должна быть пауза для отдыха.

Фокусирование

Фокусное расстояние разных вариантов может отличаться, пожалуйста, возьмите пластиковую длину цилиндра как стандартную.

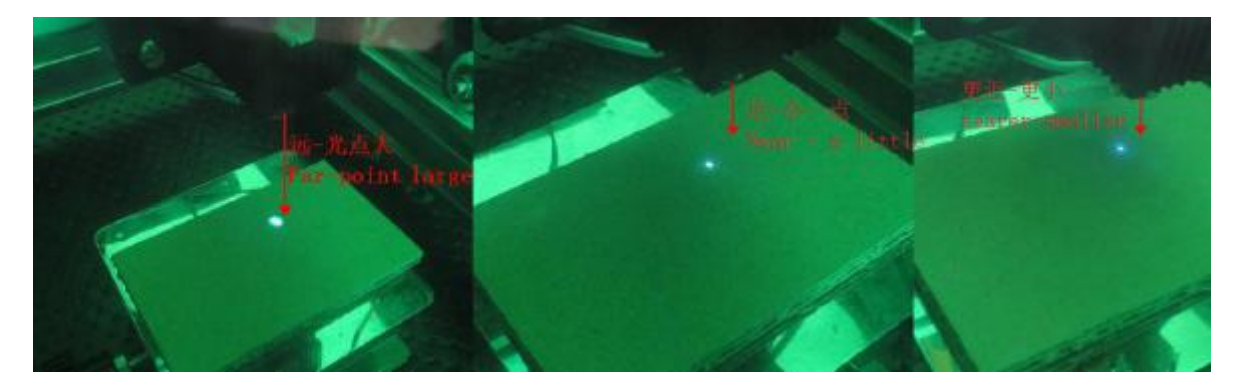

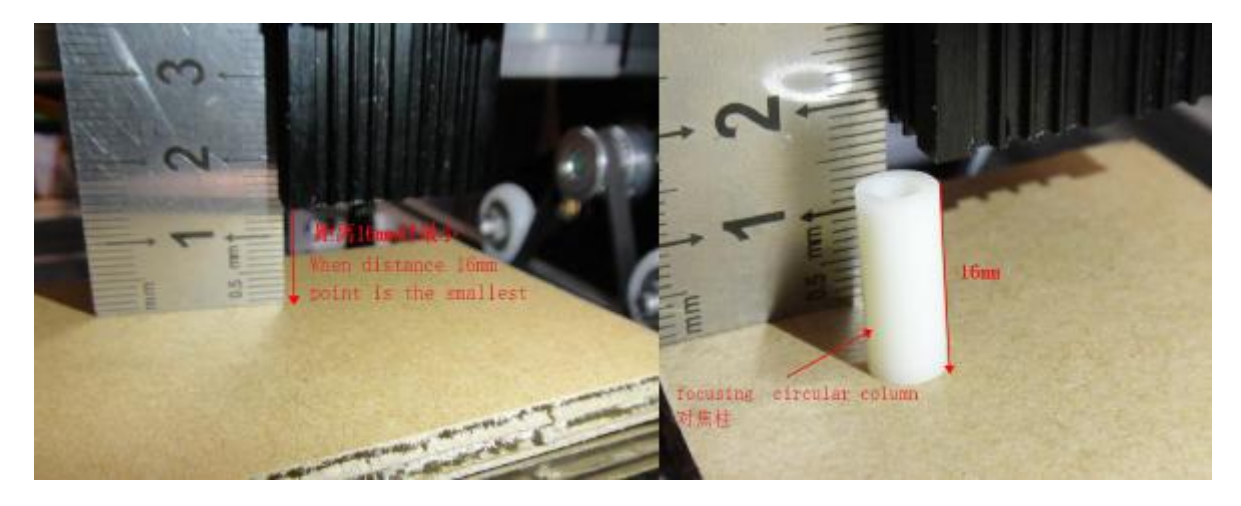

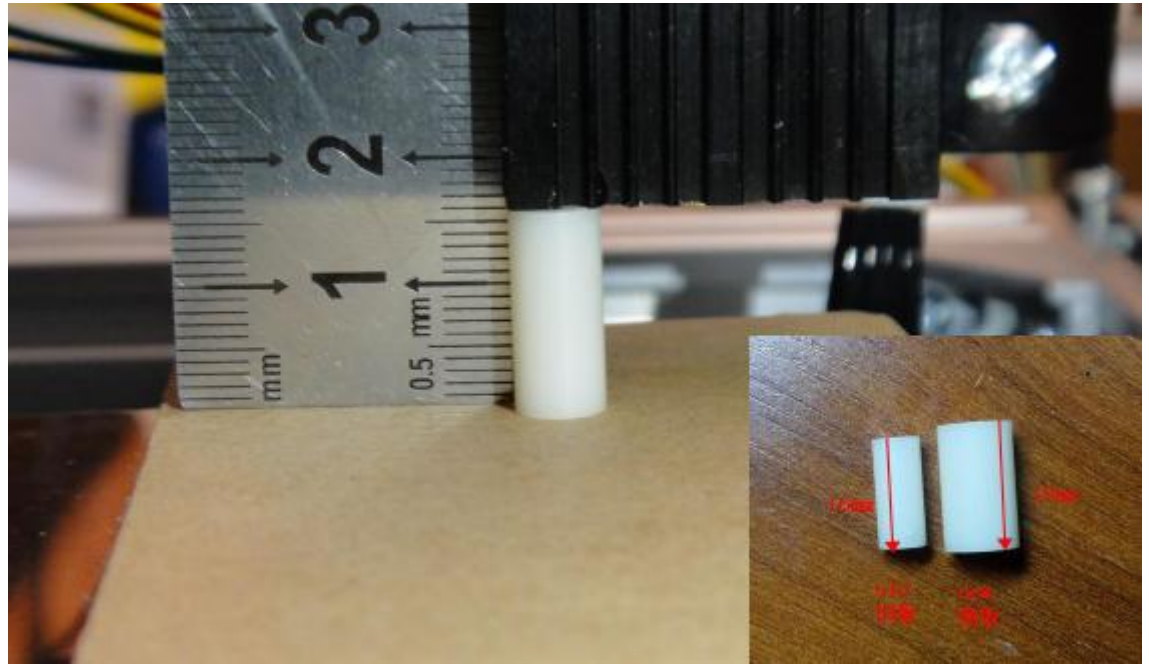

Отражающую, прозрачную, термоустойчивую

с лазерным цветом поверхность, подобным цветному (синему) материалу

трудно гравировать. Но если он окрашен в черный цвет на поверхности,

то тогда легко гравировать. Используйте маркер на водной основе, чтобы затемнить,

затем вытрите гравюру (очистите бумажным полотенцем)

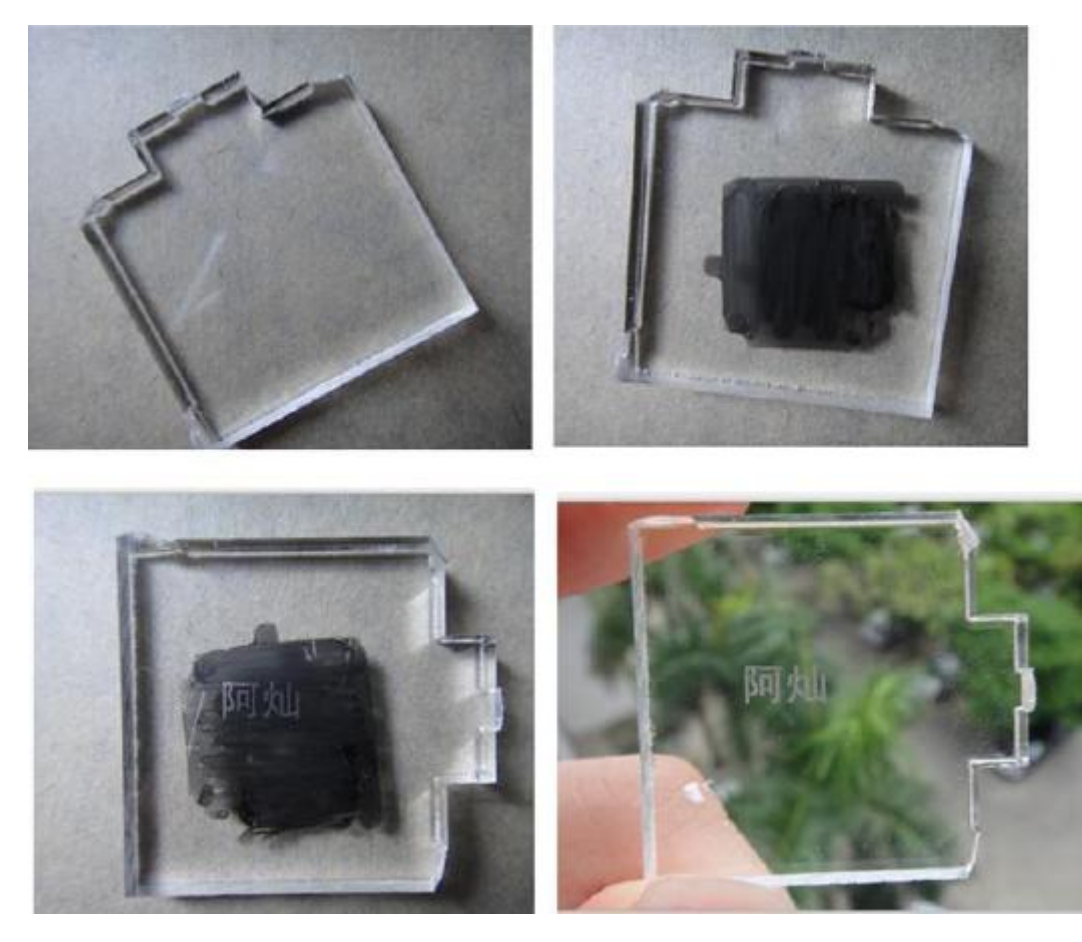

Параметры для листового проката

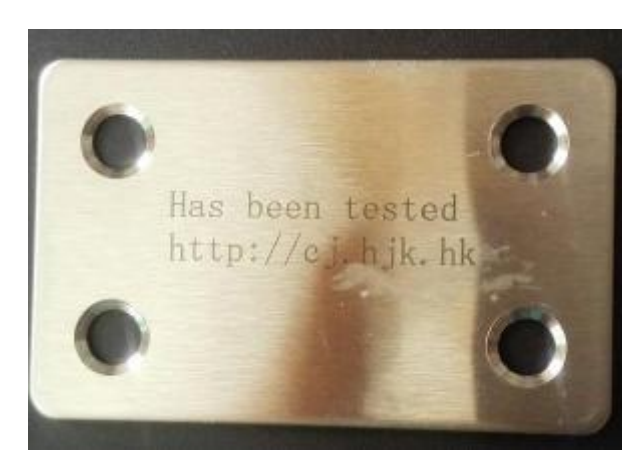

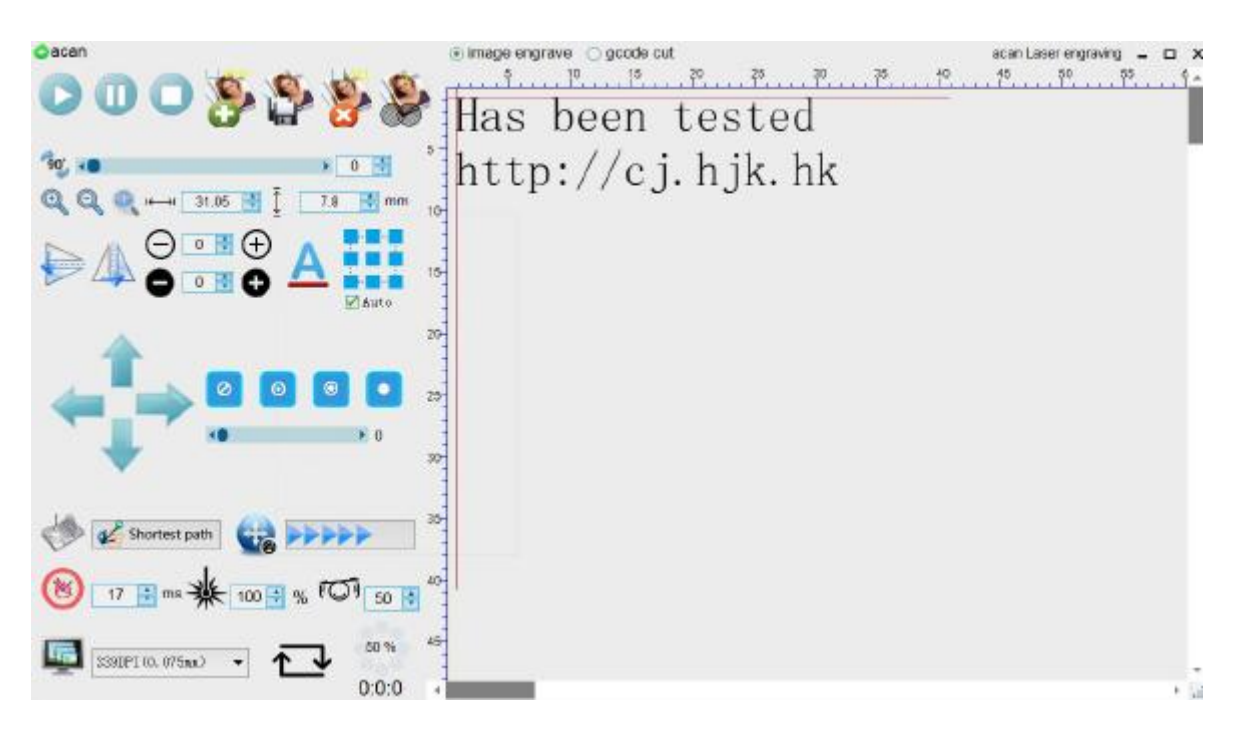

Общая проблема

1. Никаких следов гравировки

① Фокус лазерной головки не очень хорош.

Лазерное облучение на разных высотах на объекте, фокус разных размеров, до обычной гравировки , должен быть минимальным фокусом.

② Есть предметы, которые не подходят для гравировки

Мощности лазерной головки недостаточно для огнестойких, прозрачных, теплопроводных материалов.

③ Лазерная головка сгорела

В высокотемпературной среде лазер не может работать слишком долго

2. Программное обеспечение не может подключить гравировальную машину.

Драйвер USB не установлен

Подключите USB, «мой компьютер» - «свойства», «диспетчер устройств»,

См. «Порт» USB-to-Serial Comm Port (comXX) от имени обычной установки накопителя

3.Программное обеспечение не открывается

①Используйте правый клик - администратор для запуска

②Если система XP необходимо установить NET3.5

Адрес загрузки NET3.5: http://www.microsoft.com/zh-cn/download/details.aspx? Id = 22?

Если загрузка или установка не удались, вы можете выполнить онлайн-поиск и установить.

4: Кратчайший путь не может быть использован

Необходимо установить библиотеку запуска C ++ Visual 2013 (x86)

Адрес для загрузки http://acanlaser.b0.upaiyun.com/VC.RedistInstaller1.6.exe

Если загрузка или установка не удались, вы можете выполнить онлайн-поиск и установить